EL-1192BL(U1C)-1➀

Red Rouge Rojo

Black Noir Negro

# **SHARP**

**ELECTRONIC PRINTING CALCULATOR CALCULATRICE IMPRIMANTE ÉLECTRONIQUE CALCULADORA IMPRESORA ELECTRONICA**

# **OPERATION MANUAL MODE D'EMPLOI MANUAL DE MANEJO**

#### In U.S.A. only:

#### WARNING – FCC Regulations state that any unauthorized changes or modifications to this equipment not expressly approved by the manufacturer could void the user's authority to operate this equipment.

Note: This equipment has been tested and found to comply with the limits for a Class B digital device, pursuant to Part 15 of the FCC Rules.

These limits are designed to provide reasonable protection against harmful interference in a residential installation. This equipment generates, uses, and can radiate radio frequency energy and, if not installed and used in accordance with the instructions, may cause harmful interference to radio communications. However, there is no guarantee that interference will not occur in a particular installation. If this equipment does cause harmful interference to radio or television reception, which can be determined by turning the equipment off and on, the user is encouraged to try to correct the interference by one or more of the following measures:

Reorient or relocate the receiving antenna.

– Increase the separation between the equipment and receiver.

- Connect the equipment into an outlet on a circuit different from that to which the receiver is connected.
- Consult the dealer or an experienced radio/TV technician for help.

# **SHARP CORPORATION**

**PRINTED IN CHINA / IMPRIMÉ EN CHINE / IMPRESO EN CHINA 00CT(TINSZ0410EHZZ)**

**EL-1192BL**

#### **Attention**

## Caution!

The socket outlet shall be installed near the equipment and shall be easily accessible.

- OFF  $\bullet$  P  $P \bullet \mathsf{IC}$  ON ON **POWER SWITCH; PRINT / ITEM COUNT MODE SELECTOR:**  $\overline{\mathbf{m}}$
- "OFF": Power OFF
- "•": Power ON. Set to the non print mode.
- "P": Power ON. Set to the print mode.<br>"P.IC": Power ON. Set to the print an Power ON. Set to the print and item count
- mode. For addition or subtraction, each time  $\boxed{+}$  is pressed, 1 is added to the item counter, and each time  $\boxed{-}$  is pressed, 1 is subtracted.
- The count is printed when the calculated result is obtained. • Pressing of  $\overline{*}$ ,  $\sqrt{\frac{C_{CE}}{C}}$  clears the coun-
- ter.
- \* The built-in LCD backlight turns on when the calculator's power is on and turns off when the power is off.
- Note: The counter has a maximum capacity of 3 digits (up to ±999). If the count exceeds the maximum, the counter will recount from zero.

La prise de courant murale doit être installée à proximité de l'appareil et doit être facilement accessible.

#### Aviso!

El tomacorriente debe estar instalado cerca del equipo y debe quedar bien accesible.

#### **OPERATIONAL NOTES**

#### **ROUNDING SELECTOR:** Set Decimal Selector to 2.

 $4 \div 9 = 0.444...$ ,  $5 \div 9 = 0.555...$ 

To insure trouble-free operation of your SHARP calculator, we recommend the following:

Note: The decimal point floats during successive calculation by the use of  $\lfloor \times \rfloor$  or  $\lfloor \div \rfloor$ . If the decimal selector is set to "F" then the answer is always rounded down  $(1)$ .

# **GRAND TOTAL MODE SELECTOR:**

**GT GRAND TOTAL KEY:** Prints and clears the "GT" memory contents.

# **<b>***M* NON-ADD / SUBTOTAL KEY:

- 1. The calculator should be kept in areas free from extreme temperature changes, moisture, and dust. 2. A soft, dry cloth should be used to clean the
- calculator. Do not use solvents or a wet cloth. 3. Since this product is not waterproof, do not use it or store it where fluids, for example water, can splash onto it. Raindrops, water spray, juice, coffee,
- steam, perspiration, etc. will also cause malfunction. 4. If service should be required, use only a SHARP servicing dealer, a SHARP approved service facility
- or SHARP repair service. 5. If you pull out the power cord to cut electricity

 **TOTAL KEY:** When pressed after  $\boxed{+}$  or  $\boxed{-}$ , prints the total of addition and subtraction with "<sup>\*</sup>

# completely, the presently stored tax rate will be cleared.

# **OPERATING CONTROLS**

The calculator will automatically remember the second number entered (the divisor) and  $\div$  instruction.

F 3 2 1 0 A

# **DECIMAL / ADD MODE SELECTOR:**

"P•IC": Mise sous tension. Pour choisir le mode d'impression et de comptage d'articles. Lors des additions et des soustractions chaque fois que l'on appuie sur  $\pm$ , une unité est ajoutée au compteur d'articles et chaque fois que l'on appuie sur  $\Box$ , une unité est

- "3 2 1 0": Presets the number of decimal places in the answer.
- "F": The answer is displayed in the floating decimal system.
- "A": The decimal point in addition and subtraction entries is automatically positioned to the 2nd digit from the lowest digit of entry number. Use of the add mode permits addition and subtraction of numbers without entry of the decimal point. Use of ,  $\left\vert \times\right\vert$  and  $\left\vert \div\right\vert$  will automatically override the add mode and decimally correct answers will be printed.

Note: La virgule flotte durant un calcul successif en utilisant  $\boxed{\times}$  ou  $\boxed{\div}$ . Si le sélecteur de décimale est sur la position "F", le résultat est toujours arrondi à la valeur inférieure (1).

#### $\Box$ **SÉLECTEUR DE MODE DE TOTAL GÉNÉRAL:**

- "GT": This selector will accumulate the following:  $(*\ast$  +" will be printed.) 1. Addition and subtraction totals obtained with
	- $\overline{|\mathcal{K}|}$ . 2. Product and quotient totals obtained with  $+$
- or  $\Box$ . 3. Answers obtained with  $\frac{1}{2}$  or  $\frac{1}{2}$ .
- "•": Neutral

## **FRICH PAPER FEED KEY**

**LAST DIGIT CORRECTION KEY**

**FOUCHE EFFACEMENT / D'EFFACEMENT DES ENTREES:**

- **Non-add –** When this key is pressed right after an entry of a number in the Print mode, the entry is printed on the left-hand side with "#". This key is used to print out numbers not subjects to calculation such as code, date,
- etc. **Subtotal –** Used to get subtotal(s) of additions and/or subtractions. When pressed following  $\pm$ or  $|-|$ , the subtotal is printed with " $\Diamond$ " and the calculation may be continued.

# **CLEAR/CLEAR ENTRY KEY:**

 **TOUCHE TOTAL:** Utilisée après une touche  $\boxed{+}$ ,  $\boxed{-}$ , elle imprime le total d'une addition ou d'une soustraction avec le symbole  $"$ 

La calculatrice rappelle automatiquement le premier nombre introduit (le multiplicande) ainsi que l'instruction .

La calculatrice rappelle automatiquement le deuxième nombre introduit (le diviseur) ainsi que l'instruction  $\div$ 

- **Clear –** This key also serves as a clear key for the calculation register and resets an error condition.
- **Clear entry –** When pressed after a number and before a function, clear the number.

# **EQUAL KEY:**

Gives the results of multiplication and division and performs repeat calculations with a constant. **Multiplication:**

The calculator will automatically remember the first number entered (the multiplicand) and  $\boxed{\times}$  instruction. **Division:**

# **PRÉCAUTIONS**

OFF • P P•IC ON **INTERRUPTOR DE CORRIENTE: SELECTOR DEL MODO DE**  $\mathbb{H}$ **IMPRESION / MODO PARA CONTAR ARTICULOS:**

Afin d'assurer un fonctionnement sans ennui de la calculatrice SHARP, veuillez prendre les précautions suivantes:

> $\blacksquare$ "3 2 1 0": Prefija el número de lugares decimales de la respuesta.

- 1. Ne pas laisser la calculatrice dans les endroits sujets à de forts changements de température, à
- l'humidité, et à la poussière. 2. Pour le nettoyage de la calculatrice, utiliser un chiffon doux et sec. Ne pas utiliser de solvants ni
- un chiffon humide. 3. Cet appareil n'étant pas étanche, il ne faut pas l'utiliser ou l'entreposer dans des endroits où il risquerait d'étre mouillé, par exemple par de l'eau. La pluie, l'eau brumisée, l'humidité, le café, la vapeur, la transpiration, etc. sont à l'origine de dysfonctionnements.
- 4. Si une réparation s'avérait nécessaire, confier l'appareil à un distributeur agréé par SHARP et assurant l'entretien, à un service d'entretien agréé par SHARP, ou à un centre d'entretien SHARP.
- 5. Si la fiche du cordon d'alimentation est débranchée de telle sorte que l'alimentation électrique se trouve complètement coupée, le taux de taxe présentement mis en mémoire est effacé.

#### $5/4$  4 **SELECTOR DE REDONDEO:** Fija el selector decimal en 2.

 $4 \div 9 = 0.444...$ ,  $5 \div 9 = 0.555...$ 

- Nota: El punto (= coma) decimal flota mientras se hacen cálculos sucesivos usando  $\times$  o  $\div$ . Si el selector decimal se coloca en "F", la respuesta siempre se redondea por defecto (↓).
- $\mathbf{L}$ **SELECTOR DEL MODO DE TOTAL GLOBAL:**
- "GT": Este selector hará que se acumule lo siguiente: (Se imprimirá "✱ +".)
- 1. Totales de suma y resta obtenidos con  $*$ . 2. Totales de productos y cocientes obtenidos
- $\mathsf{con}$   $\vert \mathsf{+} \vert$  o  $\vert \mathsf{-} \vert$ . 3. Resultados obtenidos con  $\frac{1}{8}$  o  $\boxed{\text{MU}}$ .
- Posición neutra, total global, desactivada.

**LES COMMANDES**

**MODE D'IMPRESSION / COMPTAGE D'ARTICLES:**

**INTERRUPTEUR: SÉLECTEUR DE** 

OFF • P P•IC

 $\Box$ 

"OFF": Mise hors tension.

"•": Mise sous tension. Pour choisir le mode de

non impression.

"P": Mise sous tension. Pour choisir le mode de

impression.

#### **FIGUA DE BORRADO / BORRADO DE ENTRADA:**

Muestra el resultado de la multiplicación y división realiza cálculos repetidos con una constante. **Multiplicación:** La calculadora retendrá automáticamente el prime

retranchée.

• Le compte est imprimé lorsque le résultat

calculé est obtenu.

 $\sqrt{*}$ ,  $\sqrt{\ }$ 

factor registrado (el multiplicando) y la instrucción  $\boxed{\times}$ . **División:**

• Le compteur revient à zéro en agissant sur

**MU TOUCHE DE MAJORATION:** Cette touche sert à effectuer les hausses de prix, le changement de pourcentage et les majorations/rabais

automatiques. *<b>IM TOUCHE DE RAPPEL ET D'EFFACEMENT* 

\* Le rétro-éclairage de l'écran à cristaux liquides intégré s'allume quand la calculatrice est mise sous ension et s'éteint quand elle est mise hors tension. Note: La capacité du compteur est de 3 chiffres maximum (jusqu'à ±999). Si le compte dépasse ce maximum, le compteur repartira de zéro.

**STR TOUCHE ENREGISTREMENT:** Cette touche permet de mettre en mémoire un taux de taxe.

# <sup>F</sup> <sup>3</sup> <sup>2</sup> <sup>1</sup> <sup>0</sup> <sup>A</sup> **SÉLECTEUR DE MODE DÉCIMAL / ADDITION:**

"3 2 1 0": Il préétablit le nombre de décimales dans le résultat.

"F": Le résultat est affiché dans le système à virgule flottante.

"A": Lors des opérations d'addition et de soustraction, le point décimal est automatiquement placé à gauche du 2ème chiffre en partant de la droite. Le mode addition permet l'addition et la soustraction de nombres sans que la frappe du point décimal soit nécessaire. L'emploi des  $\lfloor \cdot \rfloor, \lfloor \times \rfloor$  et annule automatiquement le mode addition et permet l'impression du résultat, le point décimal étant placé à l'endroit approprié.

**SÉLECTEUR D'ARRONDI:** Placer le sélecteur de décimale sur 2.

 $4 \div 9 = 0.444...$ ,  $5 \div 9 = 0.555...$ 

Placer l'interrupteur sur la position OFF 2) Retirer le couvercle de l'imprimante. (Fig. 1) 3) Retirer le cylindre en le tournant dans le sens contraire des aiguilles d'une montre et en le tirant

"GT": Ce sélecteur accumulera ce qui suit: ("✱ +" sera imprimé.) 1. Les totaux d'addition et de soustraction obtenus avec  $\boxed{*}$ . 2. Les totaux de produit et de quotient obtenus avec  $\boxed{-}$  ou  $\boxed{-}$ 3. Les résultats obtenus avec  $\boxed{\%}$  ou  $\boxed{\text{MU}}$ . "•": Neutre, GT OFF (arrêt)

#### **TOUCHE DE MONTÉE DE PAPIER**

**TOUCHE DE CORRECTION DU DERNIER CHIFFRE:**

**TOUCHE DE TOTAL GÉNÉRAL:** Imprime le contenu de la mémoire du total général "GT" et l'efface.

#### **TOUCHE DE NON ADDITION / TOTAL PARTIEL: Non addition –**

Lorsqu'on agit sur cette touche juste après l'introduction d'un nombre dans le mode d'impression, l'entrée est imprimée à gauche avec "#". Cette touche sert à imprimer des nombres qui ne

moment de l'erreur est préservé. Si un "0·E" s'affiche au moment de l'erreur,

sont pas sujets au calcul tels que les codes, les dates, etc. **Total partiel –**

#### Sert à obtenir le(s) total(aux) partiel(s) des additions et/ou des soustractions. Lorsqu'on agit sur cette touche à la suite de  $\vert + \vert$  ou  $\vert - \vert$ , le total partiel est imprimé conjointement avec "◊" et le calcul peut continuer.

Température: 0°C – 40°C Consommation: mA

Poids: Env. g Accessoires:

**Effacement –** Cette touche sert également de touche d'effacement des registres de calcul et annule une condition d'erreur. **Effacement des entrées –** Efface un nombre qui a été introduit avant l'utilisation d'une touche de fonction.

# **TOUCHE SIGNE ÉGAL:**

Donne le résultat de multiplications, de divisions et effectue des calculs répétés avec une constante. **Multiplication:**

 **TECLA DE INCLUSIÓN DE IMPUESTOS TAX- TECLA DE ANTES DE IMPUESTOS** 

**MM TECLA DE TOTAL PARCIAL EN MEMORIA** 

# **Division:**

# **NOTAS AL MANEJARLA**

A fin de que su calculadora SHARP funcione sin averías, le recomendamos lo siguiente:

- 1. Evite dejar la calculadora en ambientes en que haya cambios de temperatura, humedad y polvo bastante notables.
- 2. Al limpiar la calculadora, utilice un paño suave y seco. No use disolventes ni tampoco un paño húmedo.
- 3. Debido a que este producto no es a prueba de agua, no deberá ser utilizado o guardado en lugares donde pudiera ser salpicado por líquidos, por ejemplo agua. Gotas de lluvia, salpicaduras de agua, jugos o zumos, café, vapor, transpiración, etc. también perjudican el funcionamiento de producto.
- 4. Si necesita reparar esta unidad, diríjase sólo a un distribuidor SHARP, a un centro de servicio autorizado por SHARP o a un centro de reparaciones SHARP.
- 5. Si desconecta el cable de alimentación para desconectar completamente la electricidad, la tasa de impuesto almacenada actualmente se borrará.

# **CONTROLES DE FUNCIONAMIENTO**

"OFF": Apagado (OFF)

Si, al ocurrir el error, se visualiza el símbolo "0·E" imprimirá en rojo "– – – – – – –" y se deberá usar

- "•": Encendido (ON). Fija el modo de no impresión.
- "P": Encendido (ON). Fija el modo de impresión. Encendido (ON). Fija el modo de impresión y de cuenta de artículos.
	- En las sumas o restas, cada vez que se apriete  $\vert + \vert$  se añadira 1 al contador de artículos, y cada vez que se apriete  $\vert - \vert$  se restará 1.
	- La cuenta queda impresa cuando se obtiene el resultado calculado.
	- Al apretar  $\boxed{*}$ ,  $\boxed{\%}$   $\boxed{\%}$  se borra el contenido del contador.

memoria supera las 12 cifras. (Ej. \* 999999999999 M 1 M )

\* La retroiluminación de la LCD incorporada se enciende y se apaga cuando se conecta y desconecta respectivamente la alimentación de la calculadora.

Nota: El contador tiene una capacidad de un máximo de 3 cifras (hasta ±999). Si la cuenta excede el máximo, el contador vuelve a contar partiendo de cero.

 $2 1 0 A$ 

Peso: Aprox. g Accesorios:

#### **SELECTOR DEL MODE DE DECIMAL / SUMA:**

#### **MU MARKUP KEY:** Used to perform mark-ups, percent change and automatic add on/discount.

**RECALL AND CLEAR MEMORY KEY** 

#### **8M RECALL MEMORY KEY**

**STR** STORE KEY: This key is used to store the tax rate. • A maximum of 4 digits can be stored (decimal point is not counted as a digit). • Only one rate can be stored. If you enter a new rate,

- "F": La respuesta aparecerá en la exhibición en el sistema decimal flotante.
- "A": El punto decimal en los registros de suma y resta se coloca automáticamente en la segunda cifra a partir de la cifra más baja del número registrado. Utilizando el modo de suma se pueden sumar y restar números sin registrar el punto decimal. El uso de  $\cdot$ ,  $\times$  y  $\div$  anula automáticamente el modo de suma e imprime las respuestas decimalmente correctas.

3) Put a small brush (like a tooth brush) lightly to the printing wheel and clean it by pressing  $\boxed{[n]}$ 4) Put back the ink roller and the printer co

# **TECLA DE AVANCE DEL PAPEL**

 **TECLA DE CORRECCION DE LA ULTIMA CIFRA:**

## **GT** TECLA DE TOTAL GLOBAL:

Imprime y borra el contenido de la memoria de total global "GT".

#### **TECLA DE NO SUMA / TOTAL PARCIAL: No suma –**

Fig. 1 Fig. 2 Fig. 2 Fig. 2 Fig. 3 Fig. 3 Fig. 3 Fig. 3 Fig. 3 Fig. 3 Fig. 3 Fig. 3 DO NOT PULL PAPER BACKWARDS AS THIS

Cuando se aprieta esta tecla inmediatamente después de haber ingresado un número en el modo de impresión, el número registrado se imprime a la izquierda, junto con "#". Esta tecla se usa para imprimir números que no están sujetos a cálculos como, por ejemplo,

#### códigos, fechas, etc.

**Total parcial –** Se usa para obtener uno o varios totales parciales de sumas y/o restas. Cuando se aprieta a continuación de H o H 。 se imprimirá el total<br>parcial junto con "◊", pudiéndose seguir con los cálculos.

> Operating temperature:  $0^{\circ}$ C – 40 $^{\circ}$ C (32 $^{\circ}$ F – 104 $^{\circ}$ F) Power consumption: mA

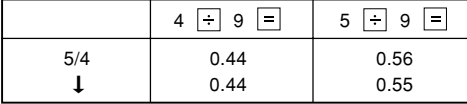

- **Borrado –** Esta tecla también sirve de tecla de borrado para los registros de cálculos y anula un estado de error.
- **Borrado de entrada –** Cuando se aprieta después de un número y antes de una función, borra el número.

 **TECLA TOTAL:** Wher Cuando se aprieta después  $\boxed{+}$ ,  $\boxed{-}$ , imprime el total de la suma y resta con "✱".

# **TECLA IGUAL:**

 **TOUCHE DE CHANGEMENT DE SIGNE:** Permet de changer le signe algébrique d'un nombre (c.à.d. de positif à négatif ou de négatif à positif).

 **DE LA MÉMOIRE TOUCHE DE RAPPEL DE LA MÉMOIRE**

• 4 chiffres, au plus, peuvent être mis en mémoire (le point décimal ne compte pas pour un chiffre). • Un seul taux peut être mis en mémoire. L'enregistrement d'un nouveau efface le précédent.

#### **TAX+ TOUCHE DE TAXE INCLUE**

#### **TAX- TOUCHE DE PRÉTAXE**

#### **SYMBOLES AFFICHÉS:**

- **M : Symbole de mémoire** Visualisé lorsqu'un nombre est mis en mémoire.
- **: Symbole de soustraction** Visualisé lorsque le nombre est négatif. **E : Symbole d'erreur**
- Visualisé en cas d'erreur ou de dépassement de capacité.
- **G : Symbole de mémoire du total général** Apparaît lorsqu'un nombre se trouve dans la mémoire du total général.

**TAX+ : Symbole de taxe incluse**

Visualisé losque le total calculé inclut la taxe.

**TAX– : Symbole de prétaxe**

Visualisé losque le total calculé exclu la taxe.

**TAX : Symbole de taux de taxe**

Visualisé aussi losque le taux de taxe est

réglé.

**REMPLACEMENT DU CYLINDRE ENCREUR** Si l'impression est floue bien que le cylindre encreur soit dans la position convenable, remplacer ce cylindre.

**Cylindre encreur: Type EA-781R-BK (Noir)**

**Type EA-781R-RD (Rouge)**

**AVERTISSEMENT:**

LE FAIT D'APPLIQUER DE L'ENCRE A UN CYLINDRE ENCREUR ABIME, OU D'UTILISER UN CYLINDRE ENCREUR NON-APPROUVE PEUT CAUSER DE GRAVES DEGATS A L'IMPRIMANTE.

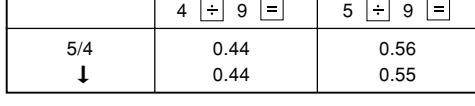

vers le haut. (Fig. 2)

4) Installer le cylindre encreur neuf et pousser la manette du cylindre encreur. Vérifier que le cylindre

encreur est bien en place. (Fig. 3) 5) Remettre en place le couvercle de l'imprimante.

Fig. 2

**Nettoyage du mécanisme d'impression**

 $\mathbb{R}$ 

**Si l'impression devient faible après une longue période d'utilisation, nettoyer la roue imprimante en**

**suivant les instructions ci-dessous:**

1) Retirer le couvercle de l'imprimante et le cylindre

encreur.

2) Mettre le rouleau de papier en place et faire avancer le papier jusqu'à ce qu'il sorte par l'avant

du mécanisme d'impression.

appuyant sur \[7].

3) Placer une petite brosse (telle qu'une brosse à dents) sur la roue imprimante et la nettoyer en

4) Remettre le cylindre encreur et le couvercle de

# l'imprimante en place.

Remarques: • Pendant l'impression, ne tentez pas de tourner la courroie d'impression ni d'en empêcher le mouvement. Cela peut facilement provoquer une erreur d'impression.

• Eviter de faire tourner la roue imprimante à la main, l'imprimante pourrait être endommagée de cette manière.

# **REMPLACEMENT DU ROULEAU DE PAPIER**

**Ne tentez pas d'introduire le papier s'il est déchiré. En procédant ainsi, vous risquez un bourrage. Avant tout, coupez soigneusement le début de la bande au moyen d'une paire de ciseaux.** 1) Engagez l'extrémité du rouleau de papier dans

- l'ouverture. (Fig. 1)
- 2) Mettez l'appareil sous tension et faites avancer le papier en appuyant sur  $\boxed{[n]}$ . (Fig. 2)
- 3) Soulevez le support métallique pour papier et introduisez le rouleau de papier dans le support pour papier. (Fig. 3)

NE PAS TIRER LE PAPIER EN ARRIERE, CAR CELA POURRAIT ENDOMMAGER LE MÉCAN-

ISME IMPRIMANT.

**ERREURS** Il existe plusieurs cas qui entraînent un dépassement de capacité ou une situation d'erreur. Si cela se produit, "E" sera affiché. Le contenu de la mémoire au

 $-$ " s'imprime en rouge et il faut utiliser  $\sqrt{\frac{C_{\text{CE}}}{C_{\text{CE}}}}$  pour effacer

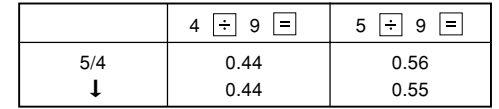

l'erreur.

**Conditions d'erreur:**

excède 12 chiffres

1. Lorsque la partie entière d'un résultat dépasse 12

3. Lorsqu'un nombre est divisé par zéro. (Ex.  $5 \div 0$ 

chiffres.

 $\boxed{=}$ )

**FICHE TECHNIQUE**

Capacité de travail: 12 chiffres

Alimentation: CA: 120V, 60Hz

Calculs:

Quatre opérations arithmétiques, multiplication et division par une constante, élévation à une puissance, majoration, taxe, additions et soustraction successives, inverse, total général, comptage d'articles, hausse, calcul en mémoire, etc.

(Ex. \* 9999999999999 M+ 1 M+)

Lorsque la partie entière du nombre en mémoire

SECTION IMPRESSION

Imprimante: Imprimante mécanique Vitesse d'impression: Env. 2,6 lignes/s

200 mm (L)  $\times$  251 mm (P)  $\times$  62 mm (H)

Papier d'impression: Largeur: 57 mm – 58 mm Diamètre (maxi.): 80 mm

Dimensions:

1 rouleau de papier, 2 cylindres encreurs (installé),

et mode d'emploi

 **TECLA DE CAMBIO DE SIGNO:**

Cambia el signo algebraico de un número (es decir, de

positivo a negativo o de negativo a positivo).

 **TECLA DE USO MULTIPLE:**

Se usa para llevar a cabo aumentos, cambios de porcentaje y recargos/descuentos automáticos.

 **TECLA DE TOTAL Y BORRADO DE**

 **MEMORIA**

 **TECLA DE ALMACENAMIENTO:**

Esta tecla se utiliza para almacenar el tipo de

impuesto.

• Se podrá almacenar un máximo de 4 dígitos (la coma

decimal no se cuenta como un dígito).

• Sólo se podrá almacenar un tipo. Si introduce un

nuevo tipo, el tipo anterior se borrar.

**SIMBOLOS DE LA EXHIBICION: M : Símbolo de memoria**

Aparece cuando un número se almacena en la

memoria. **– : Símbolo menos**

Aparece cuando el número es negativo.

**E : Símbolo de error**

Aparece cuando se detecta un error o se

supera la capacidad.

**G : Símbolo del total global de la memoira**

Aparece cuando un número está en la

memoria de total global. **TAX+ : Símbolo de inclusión de impuesto**

Aparece cuando el total calculado incluye

impuesto.

**TAX– : Símbolo de antes de impuesto**

Aparece cuando el total calculado excluye

impuesto.

**TAX : Símbolo de tipo de impuesto**

Aparece cuando se establece el tipo de

impuesto.

**CAMBIO DEL RODILLO ENTINTADOR** Si la impresión queda borrosa aunque esté bie colocado el rodillo entintador, reemplace el rodillo. **Rodillo entintador: Tipó EA-781R-BK (Negro)**

**Tipó EA-781R-RD (Rojo)**

**ADVERTENCIA:**

ECHANDO TINTA EN UN RODILLO ENTINTADOR ROTO O USANDO UN RODILLO ENTINTADOR NO AUTORIZADO PUEDE CAUSAR DETERIOROS

GRAVES EN LA IMPRESORA.

1) Poner el interruptor de corriente en "OFF". 2) Sacar la tapa de la impresora. (Fig. 1)

3) Mover levemente el botón del rodillo entintador hacia usted (en la dirección de la flecha) y luego quitarlo. Tener cuidado para que el rodillo entintador no se trabe debajo del estuche. (Fig. 2) 4) Instalar el nuevo rodillo entintador y empujar hacia dentro el botón del rodillo entintador. Asegurarse de que el rodillo entintador quede colocado

La calculadora retendrá automáticamente el segundo factor registrado (el divisor) y la instrucción  $\div$ . Download from Www.Somanuals.com. All Manuals Search And Download. firmemente en su lugar. (Fig. 3)

5) Poner de nuevo en su lugar la tapa de la impresora.

Fig. 3

**Limpieza del mecanismo de impresión**

**Si la impresión se debilita después de usar la calculadora durante un largo tiempo, limpiar la rueda de impresión de acuerdo con el siguiente**

**procedimiento:**

1) Quitar la tapa de la impresora y el rodillo entintador. 2) Instalar el rollo de papel y hacerlo avanzar hasta que salga por la parte delantera del mecanismo de

impresión.

3) Apoyar un cepillo pequeño (similar a un cepillo de dientes) ligeramente sobre la rueda de impresión y

4) Volver a colocar el rodillo entintador y la tapa de la

impresora.

 $limpi$ rla apretando  $\boxed{m}$ .

#### Notas: • Nunca intente girar la correa de impresión ni limitar su movimiento durante la impresión. Esto puede causar una impresión incorrecta.

• Tratar de no girar la rueda de impresión manualmente, de lo contrario dañará la impresora.

**CAMBIO DEL ROLLO DEL PAPEL**

# **Nunca introduzca un rollo de papel roto. Esto causará atascos del papel.**

#### **Corte siempre en primer lugar el borde anterior.** 1) Introduzca el borde del papel del rollo de papel en

- la abertura. (Fig. 1) 2) Conecte la alimentación y haga avanzar el papel
- apretando |闲|. (Fig. 2) 3) Levante el soporte metálico para papel incorporado
	- e introduzca el rollo de papel en el soporte. (Fig. 3)

NO TIRAR DEL PAPEL HACIA ATRAS PUES PUEDE OCASIONAR DAÑOS AL MECANISMO

DE IMPRESION.

**ERRORES** Existen diversos casos en los que ocurre un exceso de capacidad o una condición de error. Al producirse esto, aparecerá "E". Los contenidos de la memoria, en el

momento del error, quedan retenidos.

para borrar la calculadora. **Condiciones de error:**

1. Cuando la parte entera de un resultado excede las

12 cifras.

2. Cuando la parte entera de los contenidos de la

3. Cuando se divide un número cualquiera por un

**ESPECIFICACIONES TECNICAS**

Capacidad de cálculo: 12 cifras Alimentación de corriente: CA: 120V, 60Hz

Cálculos:

Las cuatro operaciones aritméticas, multiplicaciones y divisiones por constante, potencia, recargos, Impuestos, sumas y restas consecutivas, recíprocos, total global, cuenta de artículos,

aumento, memoria, etc. SECCION DE LA IMPRESORA Impresora: Impresora mecánica

Velocidad de impresión: Aprox. 2,6 líneas/seg.

Papel de impresión:

57 mm – 58 mm de ancho, 80 mm de diámetro (máx.)

200 mm (An)  $\times$  251 mm (P)  $\times$  62 mm (Al)

Temperatura: 0°C – 40°C Potencia: mA Dimensiones:

1 rollo de papel, 2 rodillos entintadores (instalado),

divisor de cero. (Ej. 5  $|\div|$  0  $|=|$  )

y manual de manejo

 **CHANGE SIGN KEY:** Changes the algebraic sign of a number (i.e., positive to negative or negative to positive).

the previous rate will be cleared.

# **TAX-INCLUDING KEY**

# **PRE-TAX KEY**

#### **DISPLAY SYMBOLS: M : Memory symbol**

- Appears when a number is in the memory. **– : Minus symbol** Appears when a number is negative.
- Error symbol Appears when an overflow or other error is
- detected. **G : Grand total memory symbol**
- Appears when a number is in the grand total memory. **TAX+ : Tax-including symbol**
- Appears when the total calculated includes tax.
- **TAX– : Pre-tax symbol** Appears when the total calculated excludes tax.
- **TAX : Tax rate symbol** Appears when the tax rate is set.

### **INK ROLLER REPLACEMENT**

If printing is blurry even when the ink roller is in the proper position, replace the roller.

#### **Ink roller: Type EA-781R-BK (Black) Type EA-781R-RD (Red)**

**WARNING**

APPLYING INK TO WORN INK ROLLER OR USE

OF UNAPPROVED INK ROLLER MAY CAUSE SERIOUS DAMAGE TO PRINTER.

1) Set the power switch to OFF.

2) Remove the printer cover. (Fig. 1) 3) Remove the ink roller by turning it counterclockwise

- and pulling it upward. (Fig. 2)
- 4) Install the correct color new ink roller and press it in the correct position. Make sure that the ink roller is

securely in place. (Fig. 3) 5) Put back the printer cover.

Fig. 1

**Cleaning the printing mechanism**

**If the print becomes dull after long time usage, clean the printing wheel according to the following**

**procedures:**

1) Remove the printer cover and the ink roller. 2) Install the paper roll and feed it until it comes out of

the front of the printing mechanism.

Notes: • Never attempt to turn the printing belt or restrict its movement while printing. This may cause incorrect

printing.

• Do not rotate the printing mechanism manually, this may damage the printer.

**PAPER ROLL REPLACEMENT Never insert paper roll if torn. Doing so will cause**

**paper to jam.**

**Always cut leading edge with scissors first.** 1) Insert the leading edge of the paper roll into the

 $^{\circ}$ 

opening. (Fig. 1)

 $\boxed{11}$ . (Fig. 2)

2) Turn the power on and feed the paper by pressing

3) Lift the attached metal paper holder up and insert the paper roll to the paper holder. (Fig. 3)

MAY CAUSE DAMAGE TO PRINTING MECHA-

NISM.

**ERRORS** There are several situations which will cause an overflow or an error condition. When this occurs, "E" will be displayed. The contents of the memory at the

If an "0<sup>-E"</sup> is displayed at the time of the error, " $-- -$  –  $-$ " will be printed in red and  $\sqrt{\frac{C}{c}}$  must be used to

time of the error are retained.

clear the calculator. **Error conditions:**

1. When the integer portion of an answer exceeds 12

digits.

 $\boxed{=}$ )

2. When the integer portion of the contents of the

3. When any number is divided by zero. (Ex.  $5 \div 0$ 

memory exceeds 12 digits. (Ex. 999999999999 1 )

**SPECIFICATIONS**

Operating capacity: 12 digits

Power source: AC: 120V, 60Hz Calculations:

> Four arithmetic, constant multiplication and division, power, add-on, tax, repeat addition and subtraction, reciprocal, grand total, item count calculation,

markup, memory, etc.

PRINTING SECTION

Printer: Mechanical printer Printing speed: Approx. 2.6 lines/sec.

Weight: Approx.  $g($  Ib.)

Printing paper:

57mm (2-1/4") – 58mm (2-9/32") wide 80mm (3-5/32") in diameter (max.)

200 mm (W)  $\times$  251 mm (D)  $\times$  62 mm (H)  $(7-7/8" (W) \times 9-7/8" (D) \times 2-7/16" (H))$ 

Dimensions:

Accessories:

1 paper roll, 2 ink rollers (installed), and operation

#### **CALCULATION EXAMPLES**

- 1. Set the decimal selector as specified in each example.
- The rounding selector should be in the "5/4" position unless otherwise specified. 2. The grand total mode selector should be in the "•"
- position (off position) unless otherwise specified. 3. The print / item count mode selector should be in
- the "P•IC" position unless otherwise specified.
- 4. Press  $\sqrt{\frac{C}{C}}$   $\sqrt{\frac{C}{C}}$  prior to beginning any calculation. 5. If an error is made while entering a number, press
- or  $\rightarrow$  and enter the correct number.

**EXEMPLES DE CALCULS** Régler le sélecteur de décimale tel que spécifié

5. En cas d'erreur à l'introduction d'un nombre, appuyer sur  $\sqrt{\frac{C}{C_{\text{E}}}}$  ou  $\rightarrow$  et introduire le nombre

4. Appuyez sur |%E| |%E| avant tout calcul.

dans chaque exemple.

Le sélecteur d'arrondi, doit être placé sur la position

"5/4" sauf indication contraire.

2. Le sélecteur de mode de grand total doit être placé à la position "•" (position arrêt) sauf indication

> 5. Si se hace un error al ingresar un número, apretar  $o \rightarrow e$  ingresar el número correcto.

contraire.

3. Sauf indication contraire, le sélecteur d'impression / comptage d'articles doit être placé sur la position

"P•IC".

correct.

#### **EJEMPLOS DE CALCULOS**

1. Colocar el selector decimal según se especifica en cada ejemplo. El selector de redondeo debe estar en la posición

- "5/4" salvo que se especifique lo contrario. 2. El selector de modo de total global debe estar en la posición "•" (posición de desconexión) salvo que se especifique lo contrario.
- 3. El selector de impresión / cuenta de artículos deber estar en la posición "P•IC" salvo que se especifique lo contrario.
- 4. Pulse  $\sqrt{\frac{C}{C}}$   $\sqrt{\frac{C}{C}}$  antes de empezar cualquier cálculo.

# **REPEAT ADDITION AND SUBTRACTION / ADDITION ET SOUSTRACTION SUCCESSIVES / REPETICION DE SUMAS Y RESTAS**

**ADDITION AND SUBTRACTION WITH ADD MODE /**

**ADDITION ET SOUSTRACTION AVEC MODE D'ADDITION /**

 $\overline{1245}$  +  $\overline{12.45}$  12.45 +  $\overline{12.45}$  +  $1624 \div 16.24 +$ 1935  $\overline{+}$   $\overline{+}$  48.04  $\overline{+}$  19.35 +  $521$   $\boxed{-}$   $42.83$   $5.21$   $\boxed{-}$ 42.83 002

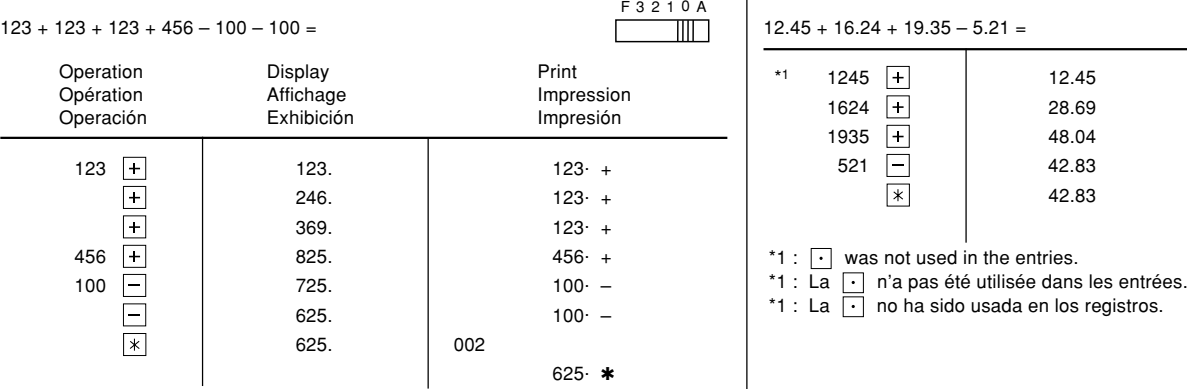

**SUMA Y RESTA CON MODO DE SUMA**

 $+ 16.24 + 19.35 - 5.21 =$ 

 $\left|\ast\right|$ 

F 3 2 1 0 A

 $\Box$ 

42.83  $*$ 

## **MIXED CALCULATIONS / CALCUL COMPLEXE / CALCULOS MIXTOS**

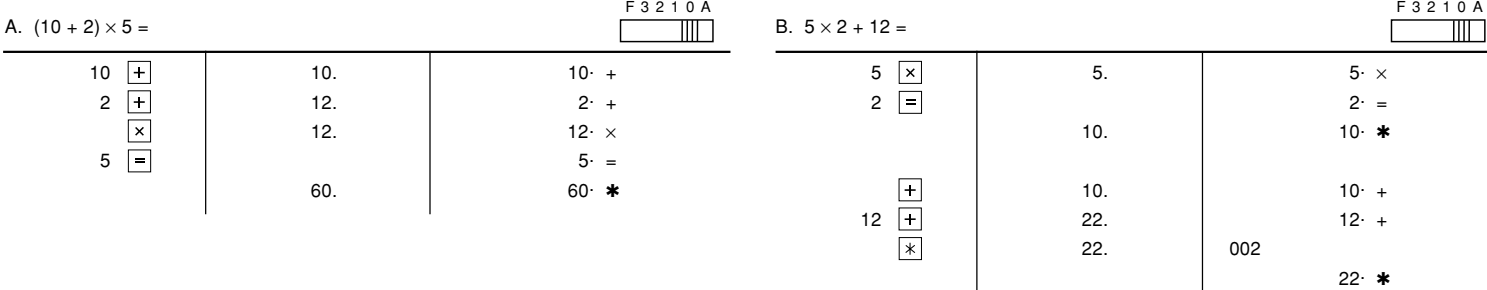

#### **POWER / PUISSANCE / POTENCIA**

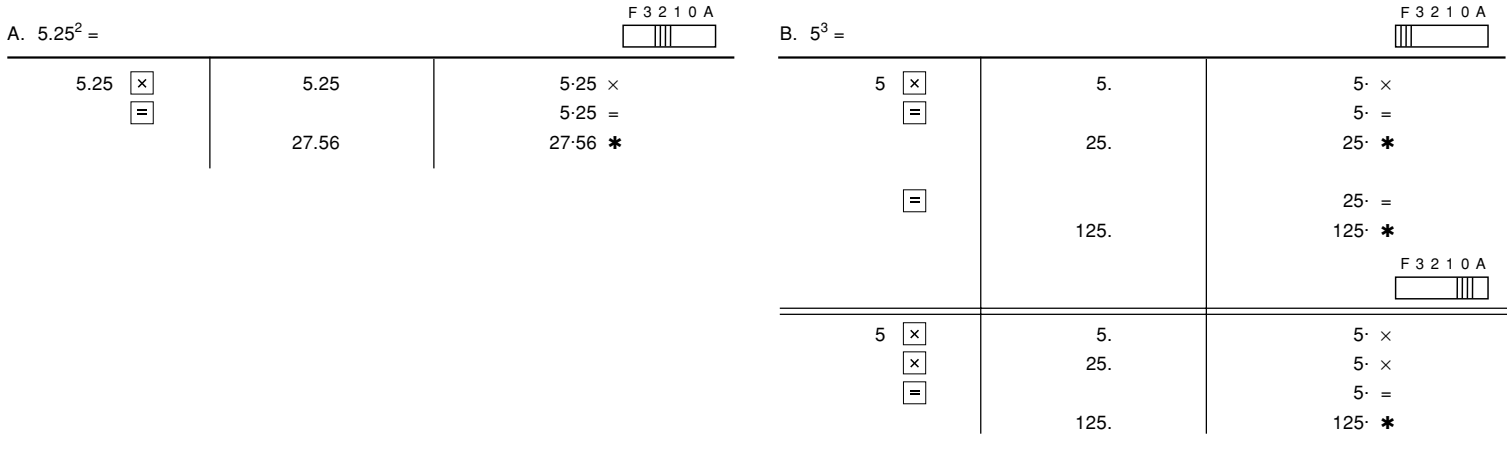

#### **CONSTANT / CALCULS AVEC CONSTANTE / CONSTANTES**

F 3 2 1 0 A  $\Box$ 

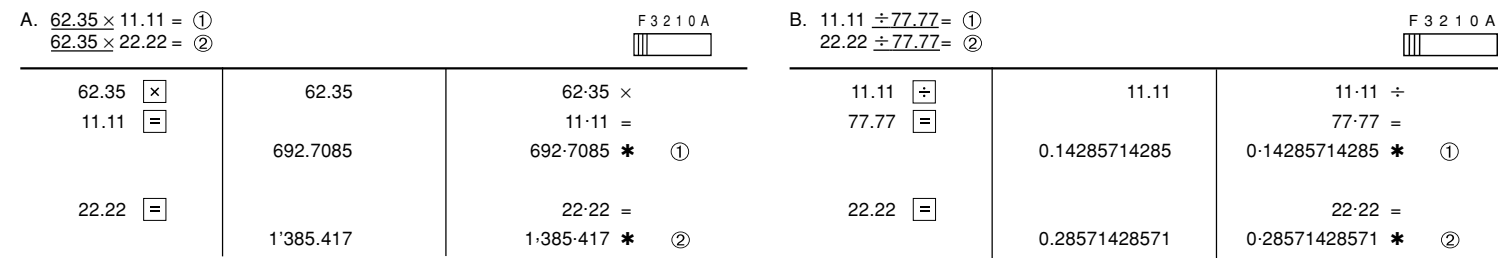

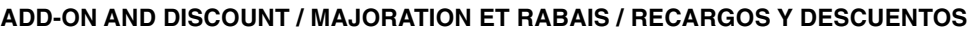

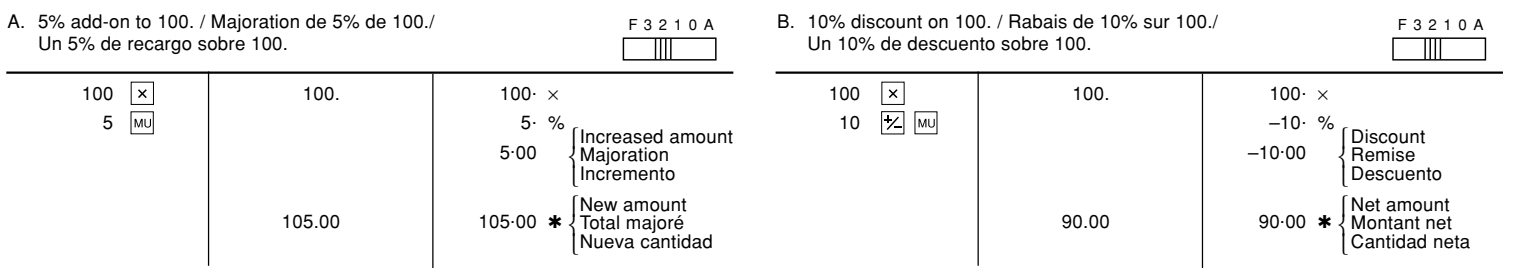

# **MARKUP AND MARGIN**

Markup and Profit Margin are both ways of calculating percent profit. – Profit margin is percent profit vs. selling price. – Markup is percent profit vs. cost.

**HAUSSE ET MARGE BÉNÉFICIAIRE**

Le calcul des majorations et des marges bénéficiaires sont deux façons de calculer un pourcentage de profit. – La marge bénéficiaire est un pourcentage de profit par rapport au prix de vente.

– La majoration est un pourcentage de profit par rapport au prix d'achat.

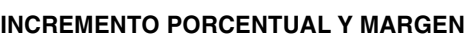

- Tanto la función del incremento porcentual como la del margen de beneficio son formas de calcular el beneficio porcentual.
- El margen de beneficio es el beneficio porcentual con respecto al precio de venta.
- El incremento porcentual es el beneficio porcentual con respecto al coste.

#### **PERCENT / POURCENTAGE / PORCENTAJES**

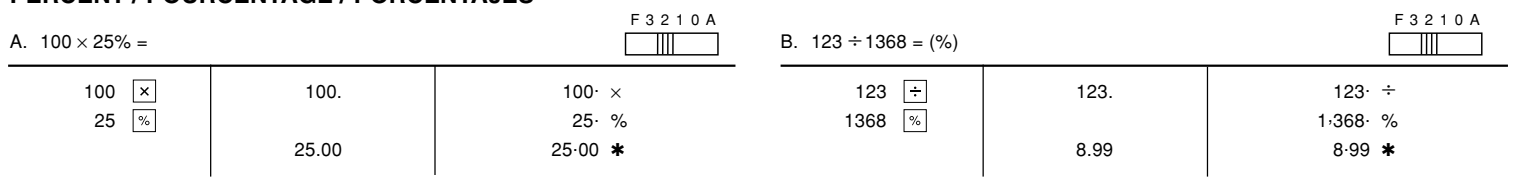

# **RECIPROCAL / INVERSES / RECIPROCOS**

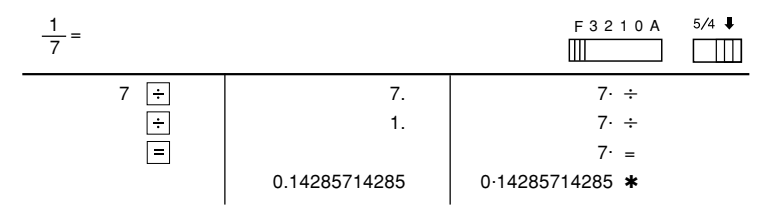

The limited warranty described herein is in addition to whatever implied warranties may be granted to purchasers by law. ALL IMPLIED WARRAN-TIES INCLUDING THE WARRANTIES OF MERCHANTABILITY AND FIT-NESS FOR USE ARE LIMITED TO THE PERIOD(S) FROM THE DATE OF<br>PURCHASE SET FORTH BELOW.<br>how long an implied warranty lasts, so the above limitation may not apply to

you.<br>Neither the sales personnel of the seller nor any other person is authorized<br>to make any warranties other than those described herein, or to extend the<br>duration of any warranties beyond the time period described herei

of Sharp.<br>The warranties described herein shall be the sole and exclusive warranties

The warranties described herein shall be the sole and exclusive warrantesses<br>the grand shall be the sole and exclusive remedy available to the<br>purchaser. Correction of defects, in the manner and for the period of time<br>excr

- Calculate the dollar difference (a) and the percent change (b) between two yearly sales figures \$1,500 in one year and \$1,300 in the previous.
- Calculer la différence en dollars (a) et la variation en pour cent (b) entre deux prix. 1.500 \$ pour cette année et 1.300 \$ pour l'année précédente.
- Calcular la diferencia en dólares (a) y el cambio porcentual (b) entre dos cifras de ventas anuales, \$1.500 en un año y \$1.300 en el año anterior.

F 3 2 1 0 A

 $\Box$ 

 $200.00$   $*$  (a)

15.38 15.38 % (b)

#### **PERCENT CHANGE / VARIATION EN POUR CENT / CAMBIO PORCENTUAL**

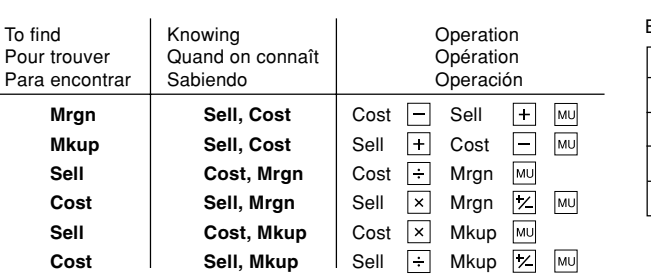

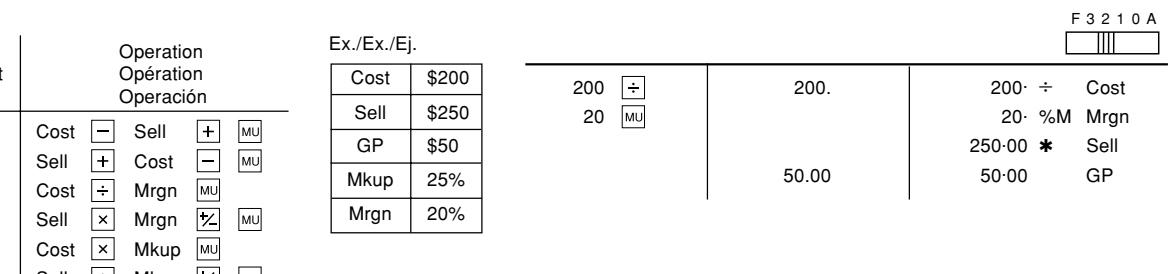

 $\overline{\text{MU}}$ 

100.00<sup>M</sup>

 $*<sub>M</sub>$ 

100.00 **M** 100.00 **\*M** 

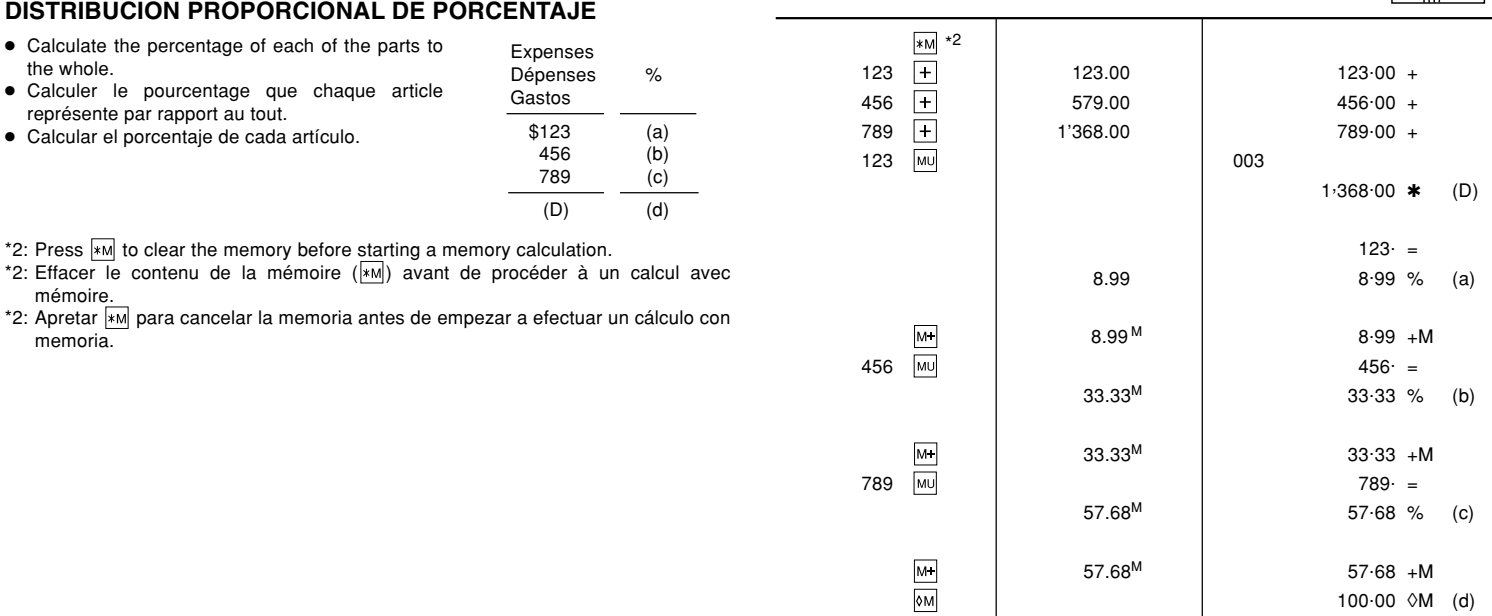

# **PERCENT PRORATION / DISTRIBUTION PROPORTIONNELLE PROPORTIONNELLE EN POURCENTAGE /**

F 3 2 1 0 A

 $\Box$  and  $\Box$ 

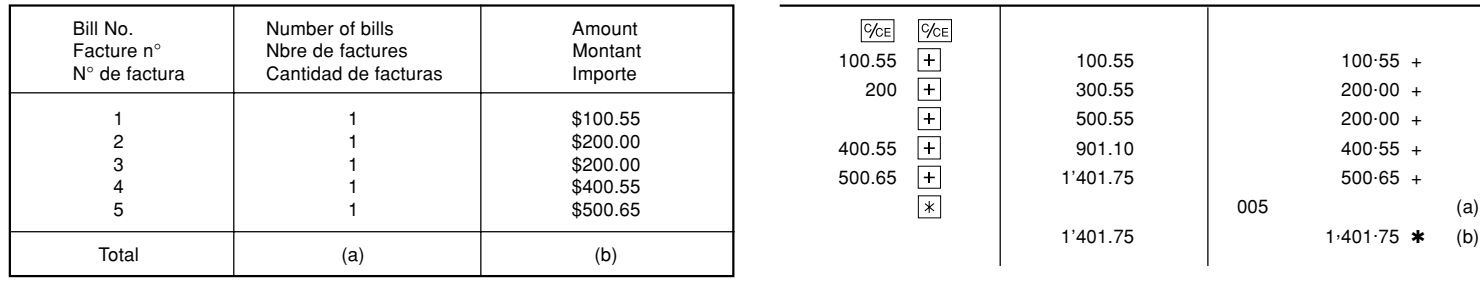

#### **ITEM COUNT CALCULATION / CALCUL DE COMPTE D'ARTICLES / CALCULO DE CUENTA DE ARTICULOS**

#### **GRAND TOTAL / TOTAL GÉNÉRAL / TOTAL GLOBAL**

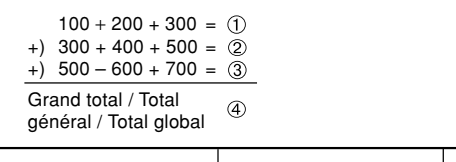

F 3 2 1 0 A

 $\overline{mn}$ 

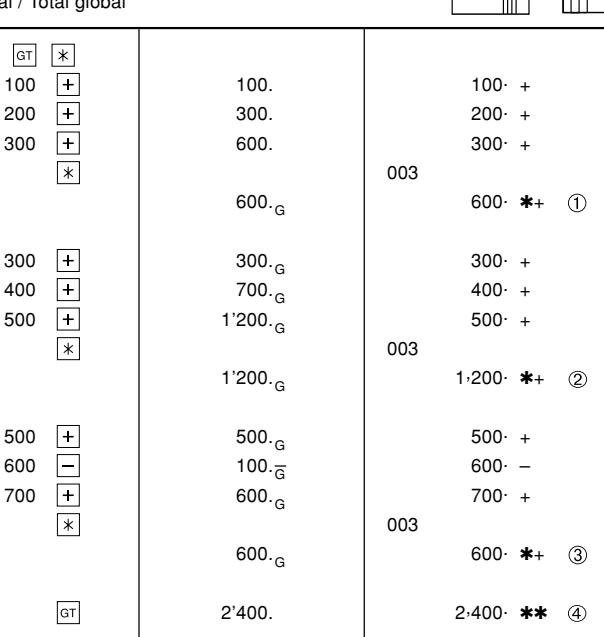

## **TAX RATE CALCULATIONS / CALCULS DE TAXE / CALCULOS CON EL TIPO DE IMPUESTO**

This warranty constitutes the entire express warranty granted by Sharp and no other dealer<br>This warranty constructions and the matter of the constraints and the state of the constraints of the respective of the entire for constitute complete fulfillment of all obligations and responsibilities of Sharp to the purchaser with respect to the product and shall constitute full satisfaction of all claims, whether based on act, negligence, strict liability or otherwise. **WARRANTY PERIODS**

EXAMPLE 1: Set a 5% tax rate.

- Calculate the tax on \$800 and calculate the total including tax. EXEMPLE 1: Règle une taxe de 5%.
	- Calcule la taxe sur \$800 et calcule le total incluant la taxe.
- EJEMPLO 1: Establezca un tipo de impuesto del 5%. Calcule el impuesto sobre \$800 y calcule el total incluyendo el

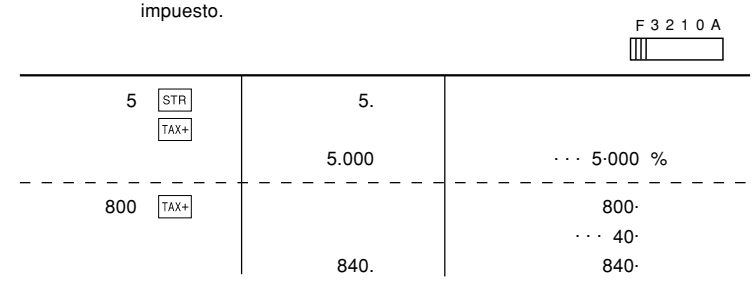

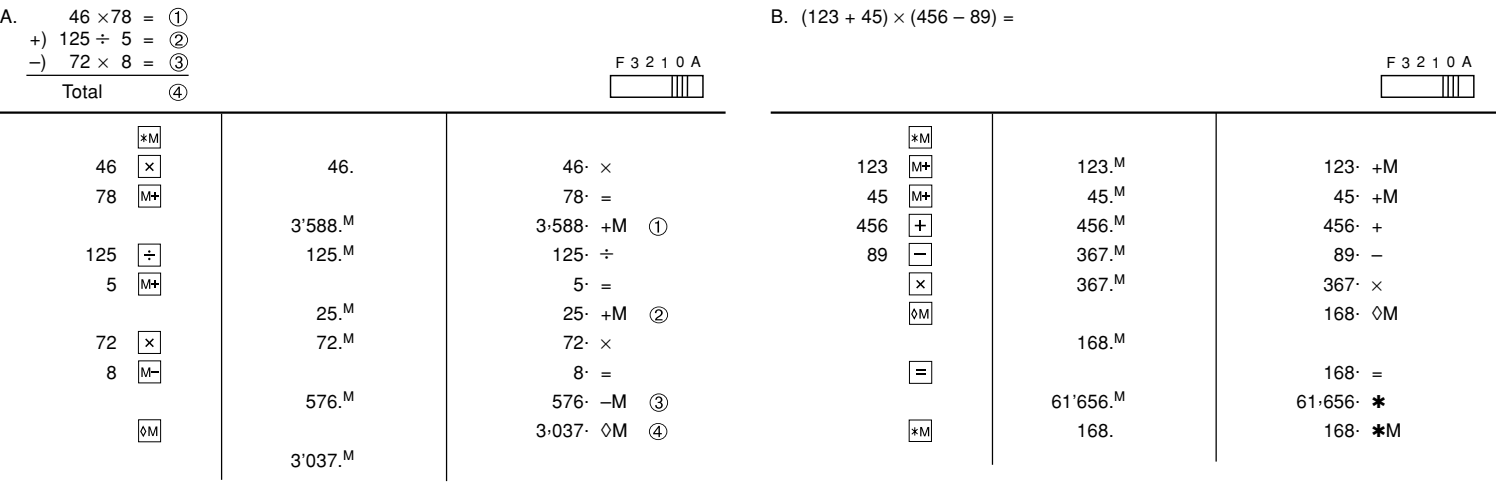

EXAMPLE 2: Perform two calculations using \$840 and \$525, both of which already include tax. Calculate the tax on the total and the total without tax. EXEMPLE 2: Réalise deux calculs en utilisant \$840 et \$525, les deux incluant déjà la taxe. Calcule la taxe sur le total et le total sans la taxe.

EJEMPLO 2: Realice dos cálculos utilizando \$840 y \$525, los cuales ya incluyen impuesto. Calcule et impuesto sobre el total y el total sin impuesto.

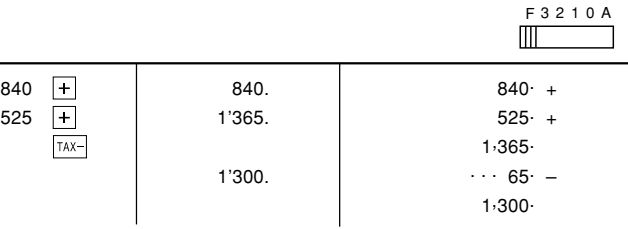

## **MEMORY / MÉMOIRE / MEMORIA**

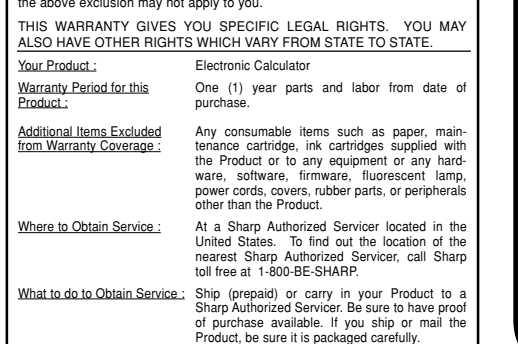

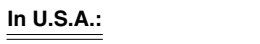

**LIMITED WARRANTY**<br>**EMITED WARRANTY**<br>SHARP ELECTRONICS CORPORATION warrants to the first consumer<br>purchaser that this Sharp brand product (the "Product"), when shipped in its<br>priginal container, will be free from defective

TO OBTAIN SUPPLY, ACCESSORY OR PRODUCT INFORMATION, CALL **1-800-BE-SHARP.**

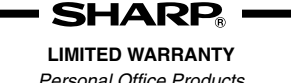

herein.

- 
- 
- 
- This warranty shall not apply to:<br>
(a) Any defects caused or repairs required as a result of abusive operation, negligence,<br>
accident, improper installation or inappropriate use as outlined in the owner's manual<br>
(b) Any S
- 
- 
- 
- 
- 

Should this Sharp product fail to operate during the warranty period, warranty service may be<br>obtained upon delivery of the Sharp product together with proof of purchase and a copy of this<br>LIMITED WARRANTY statement to an

#### Personal Office Products **Congratulations on your purchase! In Canada:**

Sharp Electronics of Canada Ltd. (hereinafter called "Sharp") gives the following express<br>warranty to the first consumer purchaser for this Sharp brand product, when shipped in its<br>original container and sold or distribute

Sharp warrants that this product is free, under normal use and maintenance, from any defects<br>in material and workmanship. If any such defects should be found in this product within the<br>applicable warranty period, Sharp sha

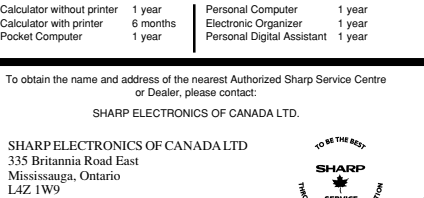

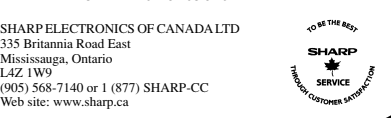

**GARANTIE LIMITÉE**

**SHARP.** 

**Bravo! Vous Venez de faire un excellent achat!**

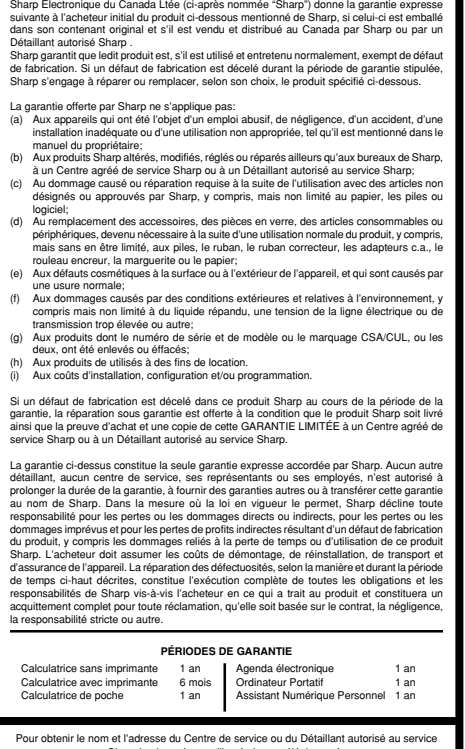

Produits de bureau personnels **Au Canada:**

#### Pour obtenir le nom et l'adresse du Centre de service ou du Détaillant autorisé au service Sharp le plus près, veuillez écrire ou téléphoner à: SHARP ÉLECTRONIQUE DU CANADA LTÉE.

SHARP ÉLECTRONIQUE DU CANADA LTÉE 335 Britannia Road East Mississauga, Ontario L4Z 1W9 (1 w 2)<br>(1 568-7140 ou 1 (877) SHARP-CC Site web: www.sharp.ca

– **Cost** is the cost. – **Sell** is the selling price. – **GP** is the gross profit.

– **Mkup** is the percent profit based on cost. – **Mrgn** is the percent profit based on selling price.

- **Cost** est le prix d'achat. – **Sell** est le prix de vente. – **GP** est le bénéfice brut. – **Mkup** est le bénéfice par rapport au coût.
- **Mrgn** est le bénéfice par rapport au prix de vente.

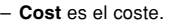

1500 **+** 1'500.00 1,500.00 +  $1300$   $200.00$   $1,300.00$   $-$ 

- **Sell** es el precio de venta.
- **GP** es el beneficio bruto.
- **Mkup** es el beneficio porcentual basado en el coste. – **Mrgn** es el beneficio porcentual basado en el precio de venta.

Free Manuals Download Website [http://myh66.com](http://myh66.com/) [http://usermanuals.us](http://usermanuals.us/) [http://www.somanuals.com](http://www.somanuals.com/) [http://www.4manuals.cc](http://www.4manuals.cc/) [http://www.manual-lib.com](http://www.manual-lib.com/) [http://www.404manual.com](http://www.404manual.com/) [http://www.luxmanual.com](http://www.luxmanual.com/) [http://aubethermostatmanual.com](http://aubethermostatmanual.com/) Golf course search by state [http://golfingnear.com](http://www.golfingnear.com/)

Email search by domain

[http://emailbydomain.com](http://emailbydomain.com/) Auto manuals search

[http://auto.somanuals.com](http://auto.somanuals.com/) TV manuals search

[http://tv.somanuals.com](http://tv.somanuals.com/)